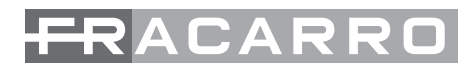

# **Centrale programmabile Programmable headend unit SCD2-32IF & SCD2-32IF SSA**

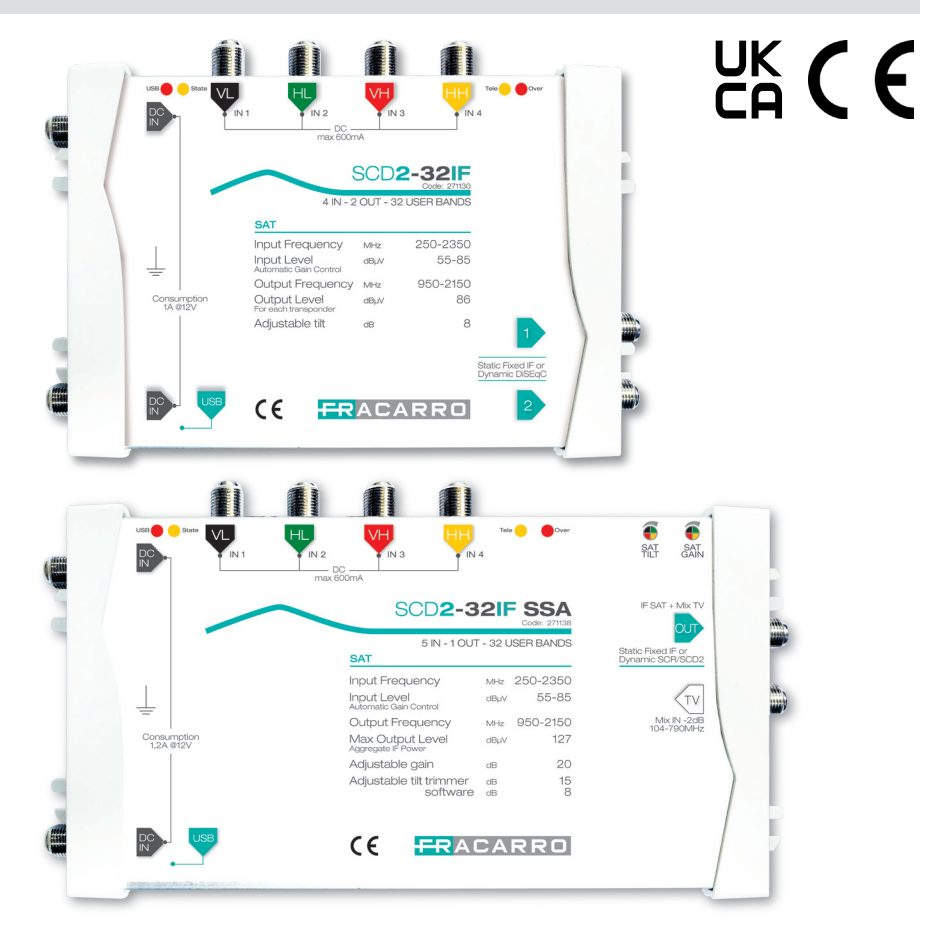

**Centrale programmabile IF-IF con 32 blocchi di filtraggio IF-IF programmable headend unit with 32 filtering blocks** 

**ISTRUZIONI PER L'USO / OPERATING INSTRUCTIONS**

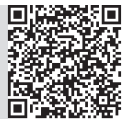

# **1. AVVERTENZE PER LA SICUREZZA**

L'installazione del prodotto deve essere eseguita da personale qualificato in conformità alle leggi e normative locali sulla sicurezza. Fracarro Radioindustrie di conseguenza è esonerata da qualsivoglia responsabilità civile o penale conseguente a violazioni delle norme giuridiche vigenti in materia e derivanti dall'uso del prodotto da parte dell'installatore, dell'utilizzatore o di terzi.

L'installazione del prodotto deve essere eseguita secondo le indicazioni di installazione fornite, al fine di preservare l'operatore da eventuali incidenti e il prodotto da eventuali danneggiamenti.

Non aprire il contenitore del prodotto, parti a tensione pericolosa possono risultare accessibili all'apertura dell'involucro.

#### **AVVERTENZE PER L'INSTALLAZIONE**

- Il prodotto non deve essere esposto a gocciolamento o a spruzzi d'acqua e va pertanto installato in un ambiente asciutto, all'interno di edifici.
- Umidità e gocce di condensa potrebbero danneggiare il prodotto. In caso di condensa, prima di utilizzare il prodotto, attendere che sia completamente asciutto.
- Maneggiare con cura. Urti impropri potrebbero danneggiare il prodotto.
- Lasciare spazio attorno al prodotto per garantire una ventilazione sufficiente.
- L'eccessiva temperatura di lavoro e/o un eccessivo riscaldamento possono compromettere il funzionamento e la durata del prodotto.
- Non installare il prodotto sopra o vicino a fonti di calore o in luoghi polverosi o dove potrebbe venire a contatto con sostanze corrosive.
- In caso di montaggio a muro utilizzare tasselli ad espansione adeguati alle caratteristiche del supporto di fissaggio. La parete ed il sistema di fissaggio devono essere in grado di sostenere almeno 4 volte il peso dell'apparecchiatura.
- Attenzione: per evitare di ferirsi, questo apparecchio deve essere assicurato alla parete/pavimento secondo le istruzioni di installazione.
- Per "APPARECCHIATURE INSTALLATE PERMANENTEMENTE", un dispositivo di sezionamento facilmente accessibile deve essere incorporato all'esterno dell'apparecchiatura; per "APPARECCHIATURE CON SPINA DI CORRENTE", la presa deve essere installata vicino all'apparecchiatura ed essere facilmente accessibile.
- Il prodotto deve essere collegato all'elettrodo di terra dell'impianto d'antenna conformemente alla norma EN 60728-11. La vite predisposta per tale scopo è contrassegnata con il simbolo  $\frac{1}{\pi}$ .
- Si raccomanda di attenersi alle disposizioni della norma EN 60728-11 e di non collegare tale vite alla terra di protezione della rete elettrica di alimentazione.
	- Simbolo di terra dell'impianto d'antenna

#### **AVVERTENZE GENERALI**

In caso di guasto non tentate di riparare il prodotto altrimenti la garanzia non sarà più valida.

Utilizzare esclusivamente l'alimentatore fornito in dotazione con il prodotto.

Le informazioni riportate in questo manuale sono state compilate con cura, tuttavia Fracarro Radioindustrie S.r.l. si riserva il diritto di apportare in ogni momento e senza preavviso, miglioramenti e/o modifiche ai prodotti descritti nel presente manuale. Consultare il sito www.fracarro.com per le condizioni di assistenza e garanzia.

# **2. DESCRIZIONE DEL PRODOTTO**

Centrale IF-IF compatta con tecnologia SCD2 (dCSS) della serie Multiswitch, adatto per segnali SAT digitali DVB-S e DVB-S2. L'SCD2-32IF dispone di 32 blocchi di filtraggio e conversione digitali indipendenti, ciascuno in grado di filtrare, amplificare e traslare in frequenza un transponder DVB-S/S2 ricevuto da uno dei quattro ingressi indipendenti con banda 250-2350MHz, compatibili anche con sistemi wide-band, e di produrlo su una delle due uscite indipendenti con banda 950-2150MHz.

Il sistema è munito di AGC (Automatic Gain Control) pertanto il livello di uscita di ciascun transponder viene mantenuto costante al livello configurato (78÷86dBuV) anche quando il livello di ingresso varia (da 55dBuV a 85dBuV).

È possibile anche utilizzare il sistema in isofrequenza, ovvero utilizzare il convertitore come filtro, impostando lo stesso valore di frequenza in ingresso ed in uscita. Massima flessibilità, è possibile utilizzare ciascuno dei blocchi di conversione in modo Fixed (IF-IF) o Dynamic (controllo dal STB tramite comandi DiSEqC dal decoder SCR EN50494 o SCD2 EN50607). Il prodotto può ad esempio offrire in modalità IF-IF 28 transponder di Sky e TivùSat e contemporaneamente in modalità SCD2 portare il segnale di 4 user-band a 2 decoder PWR MySky HD. Per la versione SCD2-32IF SSA (dotata di una sola uscita) è possibile regolare il guadagno (20dB) e il tilt (15dB) tramite i trimmer sul prodotto, ulteriori 8dB di tilt sono regolabili tramite software per un livello massimo d'uscita di 127dBµV. Il prodotto è dotato di:

- Due connettori di alimentazione, per consentire alimentazione ridondata.
- Quattro ingressi indipendenti,con tele-alimentazione attivabile da software.
- LED di monitoraggio.
- Porta USB per la programmazione, salvataggio/ripristino della configurazione.

La programmazione viene effettuata da PC tramite cavo USB e apposito Software scaricabile dal sito www.fracarro.it, attraverso la quale è possibile definire le frequenze di ingresso, di uscita e gli altri parametri di configurazione della centrale (livello, tilt, …); è possibile dare una pendenza al segnale generato (fino a 8dB) in modo tale da compensare la perdita dei cavi nella distribuzione.

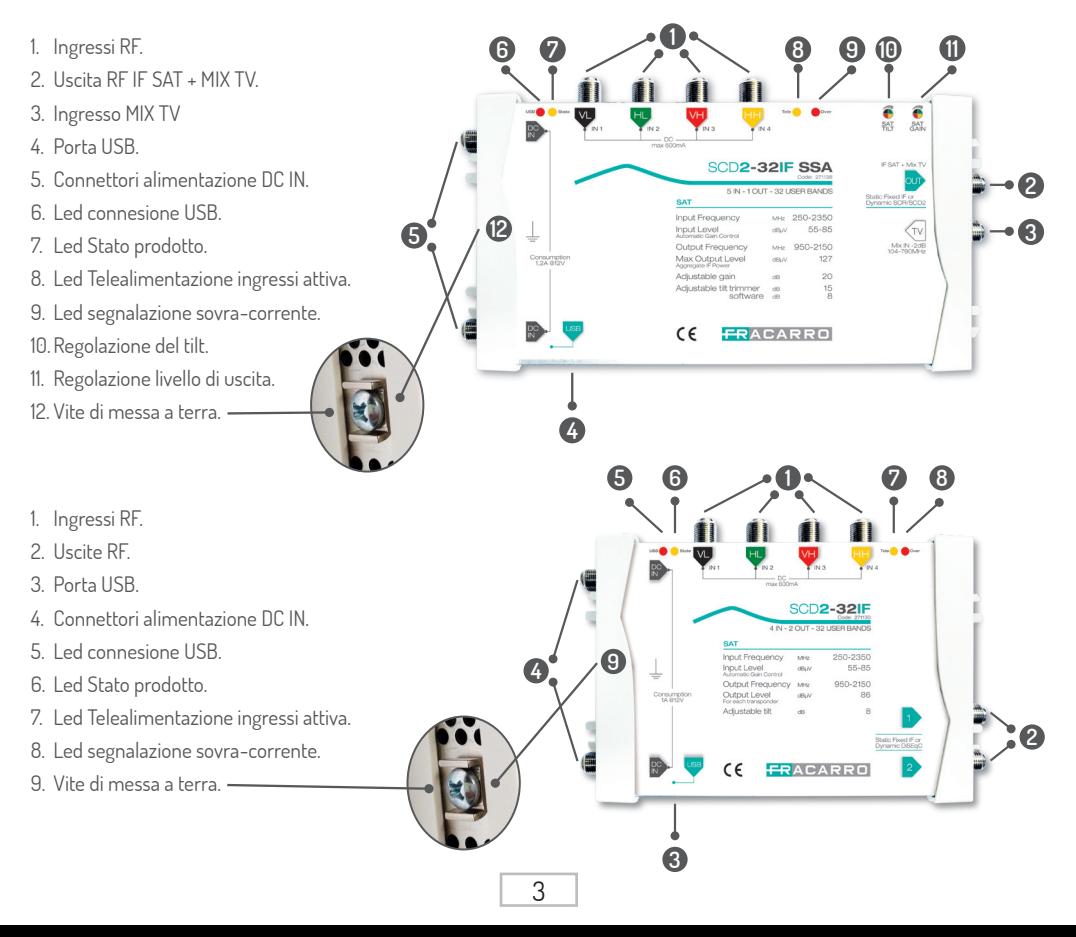

# **3. INSTALLAZIONE DEL PRODOTTO**

#### **3.1 CONTENUTO DELL'IMBALLO.**

- All'interno dell'imballo sono contenuti i seguenti materiali:
- SCD2-32IF o SCD2-32IFSSA
- Alimentatore
- Avvertenze per la sicurezza e l'installazione del prodotto

#### **3.2 MONTAGGIO DEL PRODOTTO.**

- Utilizzando gli appositi punti di fissaggio, avvitare il prodotto alla parete in modo che sia posizionato verticalmente, per consentire una corretta dissipazione del calore.
- Collegare il dispositivo alla terra dell'impianto di antenna utilizzando l'apposito morsetto.
- Collegare i cavi d'antenna ai relativi ingressi.
- Collegare alla rete elettrica il prodotto che deve essere alimentato con l'alimentatore in dotazione attraverso uno degli ingresso DC. Il secondo ingresso può essere utilizzato con un secondo alimentatore per avere ridondanza.
- Attendere l'avvio del dispositivo, quindi procedere alla sua configurazione tramite il PC.
- Verificare l'accensione del led di stato, che indica il corretto funzionamento del sistema e il caricamento della configurazione.
- Verificare la corretta generazione dei segnali di uscita.

#### **3.2.1 MONTAGGIO A MURO.**

Il dispositivo va installato, utilizzando le staffe integrate nella meccanica del prodotto. Si preveda lo spazio necessario per l'eventuale collegamento del cavo di alimentazione e la corretta ventilazione del prodotto . Ogni altra modalità di installazione potrebbe compromettere il corretto funzionamento del dispositivo

#### **3.4 INDICAZIONE STATO LED.**

- **1 USB**: Segnalazione (led rosso) USB collegata.
- **2 State**: Prodotto e configurazione attivi (led giallo)
- **3 Tele**: Tele-alimentazione attiva sugli ingressi (led giallo).
- **4 Over**: Segnalazione (led rosso) di eccessivo consumo o corto circuito sui connettori di ingresso.

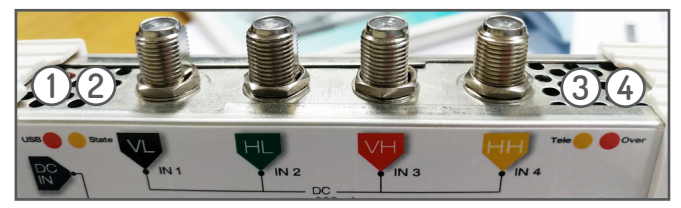

# **4. ISTRUZIONI PER L'UTILIZZO**

- Attendere l'accensione del SCD2-32IF.
- Collegare il prodotto tramite l'apposita porta USB al PC
- Scaricare dal sito internet www.fraccarro.it il software "FracarroSCDConfigurator" per la programmazione, istallarlo (vedi paragrafo 5,1) e configurare il prodotto.
- Verificare la corretta connessione dei cavi d'ingresso.
- Verificare che il segnale sia disponibile all'uscita, utilizzando un misuratore di campo.
- Per il modello SCD2-32IFSSA regolare il livello d'uscita idoneo alla distribuzione coassiale TV/SAT
- Collegare all'uscita il cavo della distribuzione.

In caso di necessità è possibile riportare il prodotto ai parametri di fabbrica.

ATTENZIONE: Dopo il ripristino di fabbrica sarà necessario riprogrammare l'SCD2-32IF in quanto i parametri preimpostati potrebbero non coincidere con quelli voluti.

Per i parametri di default si veda capitolo 7.

# **5. ISTRUZIONI PER LA PROGRAMMAZIONE**

#### **5.1 INSTALLAZIONE DEL SOFTWARE "FRACARRO SCD CONFIGURATOR".**

- Scaricare dal sito internet www.fracarro.it il software "Fracarro SCD Configurator", estrarlo dal file compresso, collegare il dispositivo al PC tramite cavo USB ed eseguire il file "FracarroSCDConfigurator.exe" in modalità amministratore.
- Premere "Next" per continuare con l'installazione.

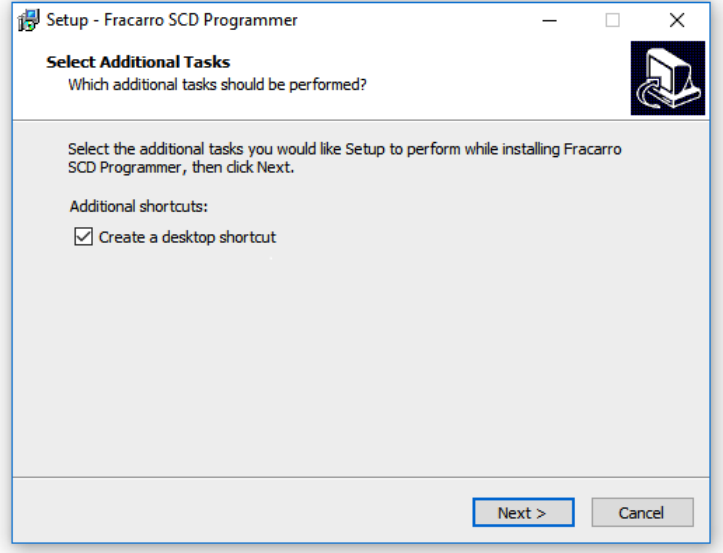

• Premere "Install" per iniziare l'installazione.

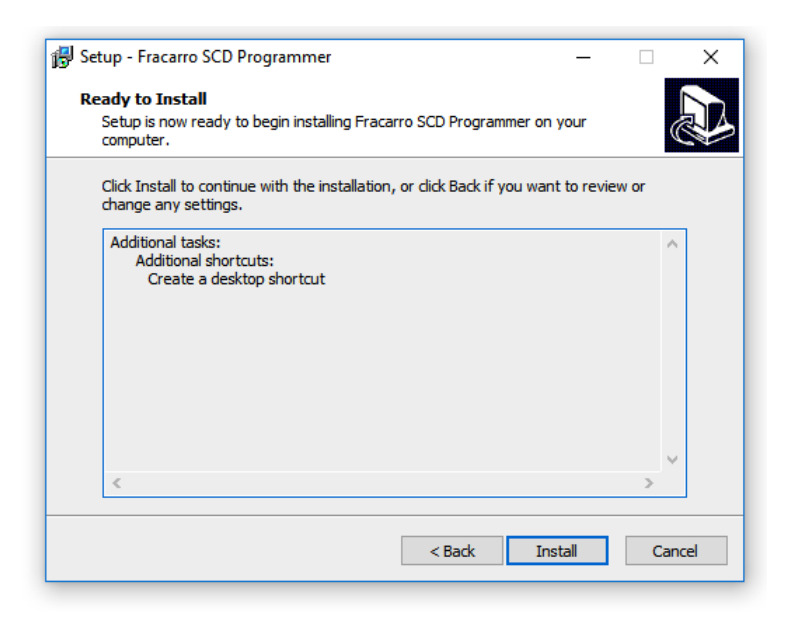

• Attendere il termite dell'installazione del programma.

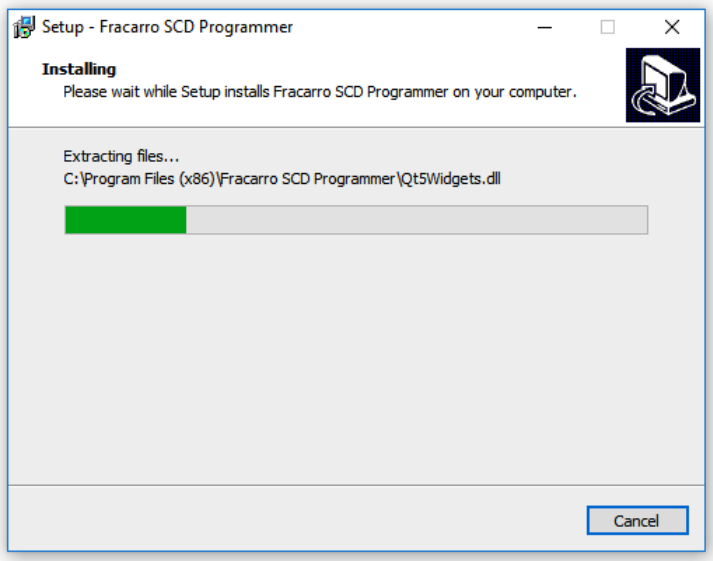

• Al termine dell'installazione verrà chiesto di installare i Driver del dispositivo e di avviare Fracarro SCD Programmer. Premere su Finish, in automatico verranno installati i Driver necessari e si avvierà il programma.

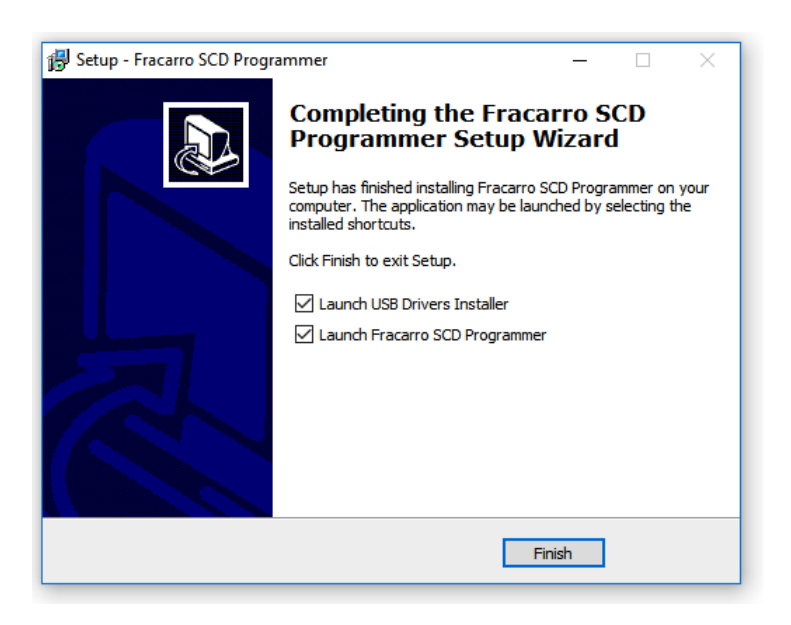

#### **5.2 PROGRAMMAZIONE TRAMITE SOFTWARE.**

#### **5.2.1 SCHERMATA INIZIALE.**

Il programma "Fracarro SCD Programmer" al primo avvio si presenta nel seguente modo

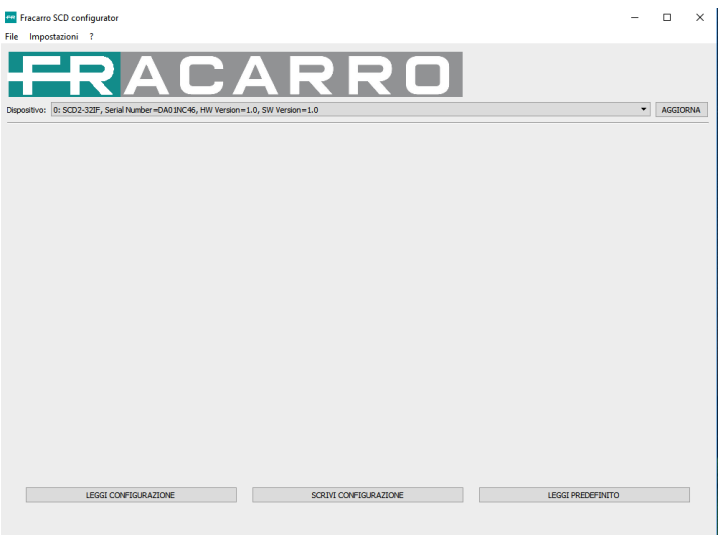

Qui sotto vengono elencate le voci presenti nel menu del programma.

#### • **FILE.**

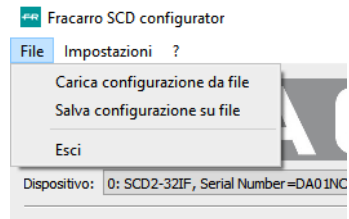

**FILE:** Selezionando **"File"** con un click del mouse apparirà il menu dove si ha la possibilità di salvare la configurazione visualizzata con **"Salva Configurazione su file"**, caricare una configurazione precedentemente salvata **"Carica configurazione da file"** (vedi paragrafo 5.2.3 ), ed uscire dal programma **"Esci"**.

#### • **IMPOSTAZIONI.**

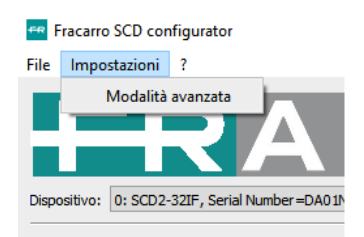

**IMPOSTAZIONI:** con un click del mouse su **"Impostazioni"** si ha la possibilità di attivare la **Modalità avanzata** (vedi paragrafo 5.2.2).

#### **• DISPOSITIVO.**

Dispositivo: 0: SCD2-32IF, Serial Number=DA01NC46, HW Version=1.0, SW Version=1.0

**DISPOSITIVO:** permette di selezionare il dispositivo da configurare in caso di configurazioni multi-prodotto, ed indica le informazioni relative al Serial Number, versione hardware e software.

AGGIORNA

**AGGIORNA:** Il tasto aggiorna permette di eseguire nuovamente la ricerca di diposisitivi connessi al PC.

#### **PULSANTI LEGGI CONFIGURAZIONE, SCRIVI CONFIGURAZIONE, LEGGI PREDEFINITO.**

LEGGI CONFIGURAZIONE SCRIVI CONFIGURAZIONE **LEGGI PREDEFINITO** 

**LEGGI CONFIGURAZIONE**: permette di leggere la configurazione utente del dispositivo connesso al PC già precedentemente configurato.

**SCRIVI CONFIGURAZIONE**: permette di scrivere e inviare la configurazione effettuata.

**LEGGI PREDEFINITO**: permette di leggere la configurazione di fabbrica dal dispositivo; premere su "SCRIVI CONFIGURAZIONE" per rendere effettivo il ripristino di fabbrica.

#### **5.2.3 PROGRAMMAZIONE DI BASE.**

Per visualizzare la programmazione di base cliccare su **"LEGGI CONFIGURAZIONE"**. A questo punto si aprirà la schermata con la configurazione utente.

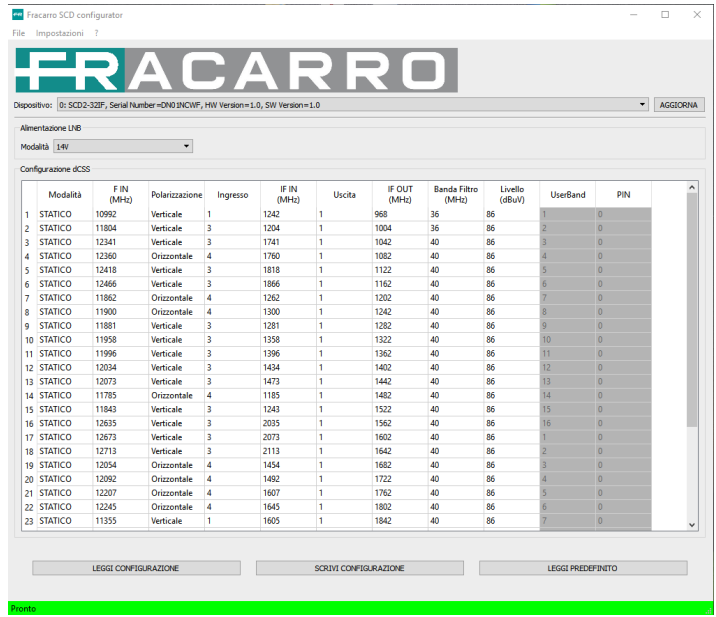

L'SCD2-32IF viene fornito con una configurazione standard e pronto all'uso. Se risultasse necessario è possibile modificare i parametri desiderati.

#### • **ALIMENTAZIONE LNB**

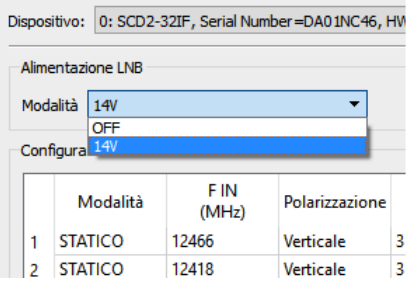

**MODALITA**': è possibile abilitare o disabilitare la telealimentazione verso LNB.

#### • **CONFIGURAZIONE dCSS**

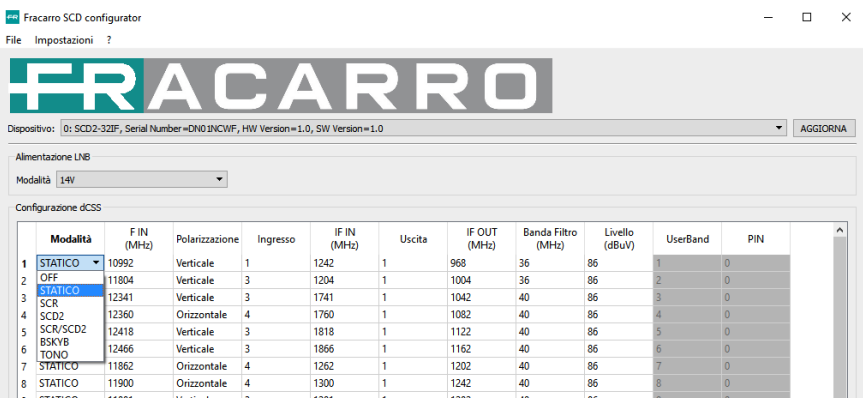

La tabella indica, riga per riga, la configurazione dei 32 filtri di conversione indipendenti di cui il dispositivo è dotato, dedicati ciascuno alla conversione di un singolo transponder DVB-S/S2.

Modalità: indica la modalità di funzionamento del filtro di conversione.

- **OFF**: Disattivato
- **STATICO**: Conversione con frequenza di ingresso ed uscita a valori prefissati. Viene utilizzata in sistemi SMATV.
- **SCR**: Viene specificata la frequenza di uscita e l'indice di user band, il dispositivo risponde a comandi DISEqC provenienti dall'uscita secondo lo standard EN50494
- **SCD2**: Viene specificata la frequenza di uscita e l'indice di user band, il dispositivo risponde a comandi DISEqC provenienti dall'uscita secondo lo standard EN50607
- **SCR / SCD2**: Viene specificata la frequenza di uscita e l'indice di user band, il dispositivo risponde a comandi DISEqC provenienti dall'uscita secondo lo standard SKY Italia
- **BSKYB**: Viene specificata la frequenza di uscita e l'indice di user band, il dispositivo risponde a comandi DISEqC provenienti dall'uscita secondo lo standard BSKYB UK
- **TONO**: Il dispositivo produce in uscita un tono sinusoidale alla frequenza specificata. Questa funzione permette di simulare il segnale di uscita e capire l'attenuazione che c'è in gioco sull'impianto.
- **F IN (MHz)**: Valore della frequenza d'ingresso del trasponder ricevuto dall'LNB prima della conversione.
- **Polarizzazione**: polarizzazione del trasponder ( Verticale/Orizzontale).
- **Ingresso**: indica il numero dell'ingresso.
- **IF IN (MHz)**: frequenza d'ingresso del trasponder chiamata 1^ IF; è la frequenza effettivamente presente all'ingresso del dispositivo.
- **Uscita: SCD2-32IF** → indica su quale delle due uscite si vuol distribuire il trasponder convertito **SCD2-32IFSSA** → Fisso sull'unica uscita disponibile (valore uguale 1)
- **IF OUT (MHz)**: frequenza in uscita del trasponder chiamata 1^ IF.
- **Banda Filtro (MHz)**: indica la larghezza di banda del filtro in uscita.
- **Livello dBµV**: livello di potenza (dBµV) del segnale in uscita. Per il modello "SSA" e possibile tramite software una regolazione di 8dB.
- **User Band**: Con Modalità SCR/SCD2/BSKYB, indica il numero della user band associata
- **PIN**: Con Modalità SCR/SCD2, indica il codice PIN per la protezione della user band.

Il sistema è in grado di gestire fino a 5 canali o toni per ciascuna delle seguenti sottobande: 950-1096 MHz, 1097-1265 MHz, 1266-1434 MHz, 1435-1603 MHz, 1604-1771 MHz, 1772-1940 MHz, 1941-2109 MHz, 2110-2150 MHz.

Nella configurazione di base i parametri principali da verificare e modificare sono:

- Frequenza d'ingresso (F IN MHz)
- Polarizzazione
- IF uscita (IF OUT MHz)
- Larghezza di Banda
- Livello uscita (Livello dBµV)

#### Impostazioni File

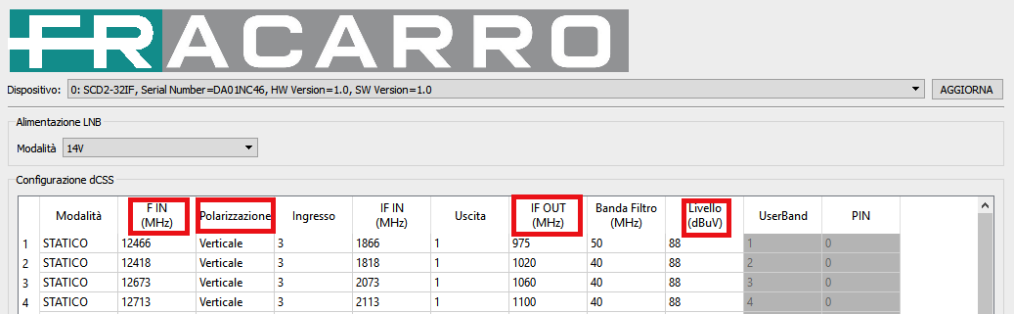

Si ricorda che per una corretta configurazione bisogna innanzitutto individuare i transponder che si desidera distribuire, la loro frequenza e polarità. Verificare che sull'ingresso impostato, sia presente la polarità corretta e che la larghezza di banda del filtro sia impostata correttamente, in base al symbol rate (vedi tab.1). Al termine della configurazione, inviarla al prodotto cliccando su "**SCRIVI CONFIGURAZIONE**".

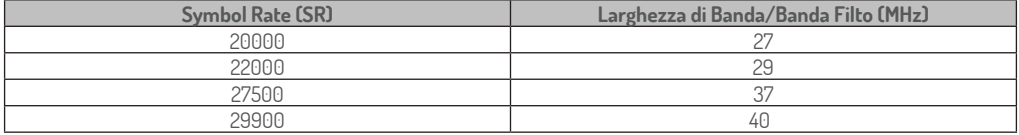

#### **5.2.4 PROGRAMMAZIONE AVANZATA.**

L'SCD2-32IF oltre alla programmazione di base permette la configurazione di parametri avanzati. Attivare la "Modalità Avanzata" tramite il menù Impostazioni.

#### **FR** Fracarro SCD configurator

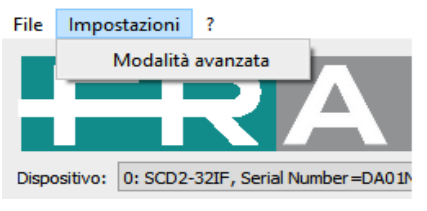

A questo punto verrà visualizzata la schermata con tutte le impostazioni possibili. Oltre ai parametri già descritti nel paragrafo relativo alla programmazione base, vengono abilitati anche altri parametri relativi alla configurazione degli ingressi e delle uscite per usi diversi da quello previsto dalla configurazione standard.

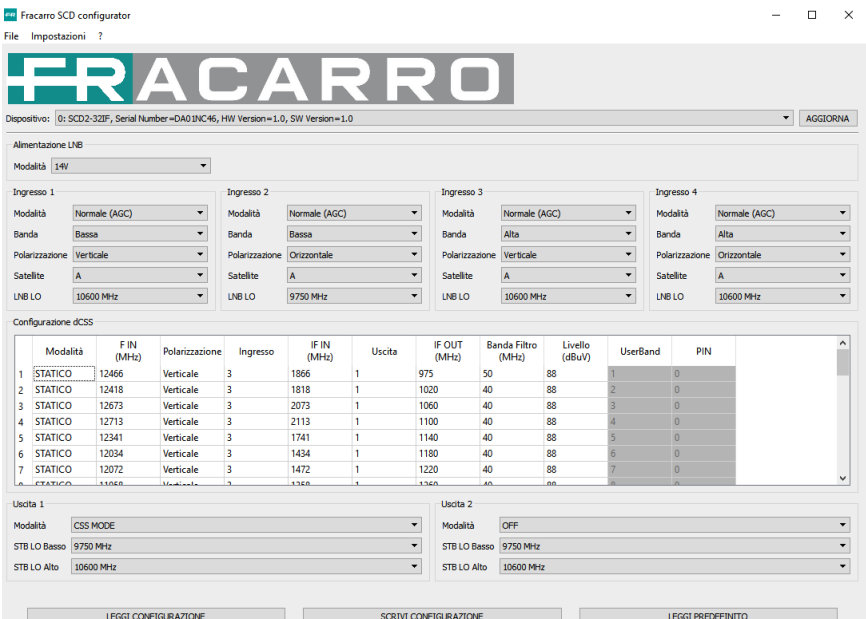

#### **Configurazione avanzata degli ingressi**

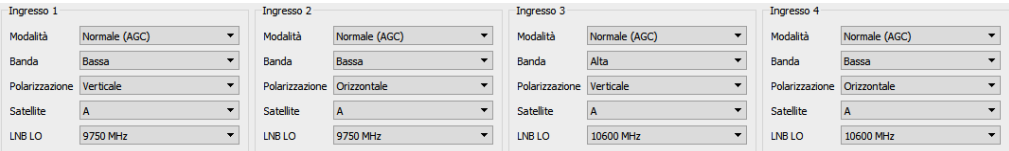

**MODALITA'**: Indica la modalità di funzionamento dell'ingresso.

- **OFF**: Ingresso disattivato
- **Normale (AGC)**: attivo con controllo automatico di guadagno
- **Guadagno Minimo**: attivo con guadagno fisso al minimo.
- **Guadagno Massimo**: attivo con guadagno fisso al massimo.

Le modalità a guadagno fisso possono essere utilizzate in fase di installazione dell'impianto per eventuali verifiche.

**BANDA**: indica la banda di frequenza associata all'ingresso.

- **Bassa**: banda 10700÷11700 MHz (da LNB standard).
- **Alta**: banda 11700÷12750 MHz (da LNB standard).
- **Larga**: banda intera 10700÷12750 MHz (da LNB wide-band).

**POLARIZZAZZIONE**: indica la polarizzazione associata all'ingresso.

- **Verticale** : polarizzazione verticale.
- **Orizzontale** : polarizzazione orizzontale.

**SATELLITE**: indica il codice nei comandi DiSEqC (A/B/C/D) del satellite associato all'ingresso.

**LNB LO**: indica la frequenza dell'Oscillatore locale di conversione dell'LNB associato all'ingresso.Per ciascuno degli ingressi e possibile impostare un diverso LNB, scegliendo tra un LNB universale, un LNB con le quattro polarità separate o quatto LNB Indipendenti.

La configurazione di fabbrica prevede l'utilizzo di LNB Quattro standard, con frequenze LO di conversione 9750 / 10600 MHz, le cui uscite vengano connesse agli ingressi del dispositivo nel seguente ordine:

- **IN1**: verticale / basso
- **IN2**: orizzontale / basso
- **IN3**: verticale / alto
- **IN4**: orizzontale / alto

#### **Esempio di configurazione con LNB Wide Band di due satelliti.**

Poichè con un LNB larga banda tutti i segnali di una posizione orbitale possono essere trasmessi con due soli cavi (polarizzazione verticale ed orizzontale a banda intera), il dispositivo, dotato di quattro ingressi, consente di ricevere segnali da due posizioni orbitali distinte.

Supponendo di utilizzare due LNB larga banda, con LO fisso a 13450 MHz, gli ingressi potrebbero ad esempio essere configurati nel seguente modo:

Ingresso1 (connesso al primo LNB su HotBird 13°est, uscita verticale):

- **MODALITÀ**: Normale
- **BANDA**: Larga
- **POLARIZZAZIONE**: Verticale
- **SATELLITE**: A
- **LNB LO**: WB 13450 MHz

Ingresso2 (connesso al primo LNB su HotBird 13°est,, uscita orizzontale):

- **MODALITÀ**: Normale
- **BANDA**: Larga
- **POLARIZZAZIONE**: Orizzontale
- **SATELLITE**: A
- **LNB LO**: WB 13450 MHz

Ingresso3 (connesso al secondo LNB su Astra 19°est, uscita verticale):

- **MODALITÀ**: Normale
- **BANDA**: Larga
- **POLARIZZAZIONE: Verticale**
- **SATELLITE**: B
- **LNB LO**: WB 13450 MHz

Ingresso4 (connesso al secondo LNB su Astra 19°est, uscita orizzontale):

- **MODALITÀ**: Normale
- **BANDA: Larga**
- **POLARIZZAZIONE**: Orizzontale
- **SATELLITE**: B
- **LNB LO**: WB 13450 MHz

In questo modo il corretto valore della frequenza di ingresso verrà calcolato utilizzando il nuovo valore per l'LO dell'LNB. Inoltre in caso si utilizzi il protocollo DiSEqC SCR o SCD2, dal STB sarà possibile selezionare il satellite desiderato tra i comandi A e B.

#### **Configurazione avanzata delle uscite.**

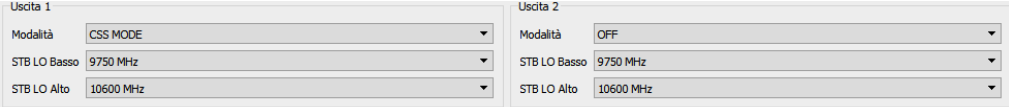

Modalità: indica la modalità di funzionamento dell'uscita.

- **OFF:** uscita disattivata
- **CSS MODE**: Uscita attiva in modalità dCSS
- **STB LO Basso e STB LO Alto**: Indicano rispettivamente le frequenze per LO dell'LNB previste dai decoder connessi all'uscita.

In caso l'LNB effettivamente utilizzato nell'impianto e correttamente configurato sia di tipo diverso da quello previsto dai STB (ad esempio di tipo Wide-Band anziché di tipo Quattro), il dispositivo provvederà automaticamente ad effettuare le conversioni necessarie al fine di garantire la compatibilità. Nel modello "SSA" é disponibile una sola uscita.

# **5.2.5 IMPORTARE ED ESPORTARE LA CONFIGURAZIONE**

In ogni momento è possibile salvare la configurazione visualizzata su un file, tramite il menu File->Salva Configurazione su file. Successivamente sarà possibile caricarla tramite menu File-> Carica configurazione da file, modificarla ed eventualmente saloccessivamente sala possible cancana trame meno me 7 canca comigorazione da me, moalicana ca cventoam<br>varla in un ulteriore dispositivo, velocizzando i tempi di installazione e replicando impianti già installati in precede

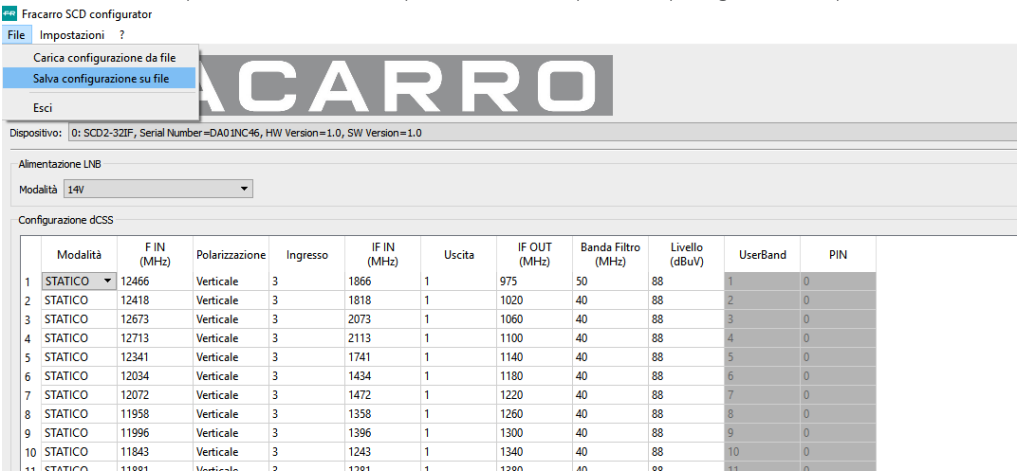

#### **5.2.6 RIPRISTINO DI FABBRICA**

Nel caso di malfunzionamento o di errata programmazione è possibile riportare il prodotto ai parametri di fabbrica caricando la configurazione predefinita premendo "**LEGGI PREDEFINITO**" e quindi rendendola effettiva inviandola al prodotto premendo ra comigorazione prederimta premendo "**Ecoor PREDEPTNTTO**" e qomun re<br>"**SCRIVI CONFIGURAZIONE**", dopo aver effettuato le modifiche desiderate.

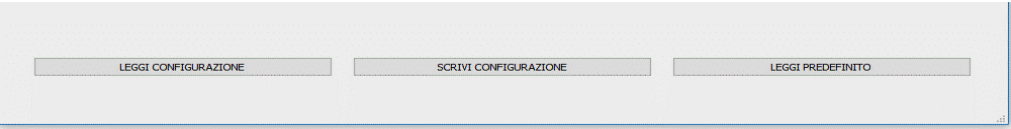

# **5.2.7 LINK ALLA TABELLA FREQUENZE AGGIORNATA**

Usa il software di lettura qrcode del tuo dispositivo mobile per essere collegato alla lista dei programmi aggiornati e verificati da Fracarro Radioindustrie. Inquadra con il tuo dispositivo il qrcode e ti comparirà la tabella con le frequenze aggiornate.

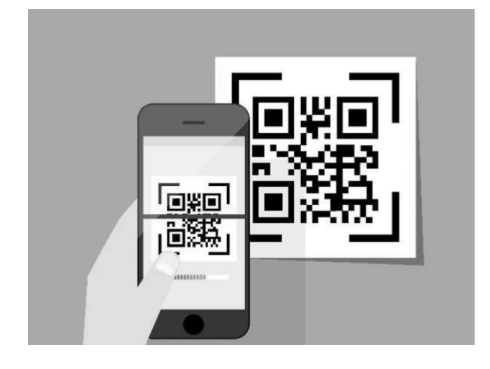

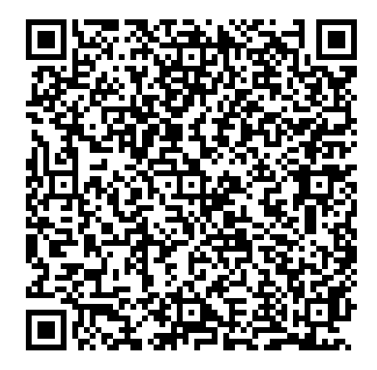

# **1. SAFETY WARNING**

The product must only be installed by qualified persons, according to the local safety standards and regulations. Fracarro Radioindustrie is free from all civil and criminal responsibilities due to breaches of the current legislation derived from the improper use of the product by the installer, user or third parties. The product must be used in full compliance with the instructions given in this manual in order to protect the operator against all possible injuries and the product from being damaged. Never remove the lid of the product as there are live parts inside.

#### **INSTALLATION WARNING**

- The product must not be exposed to any dripping or splashing and thus it should be installed indoors and in a dry location.
- Humidity and condensation could damage the product. In case of condensation, wait until the product is dry before using it.
- Handle the product carefully. Impacts can damage the product.
- Leave enough space around the product to ensure sufficient ventilation.
- Excessive temperatures and/or an overheating may affect the performance and the life of the product. Don't install the product above or near any heat sources, in dusty places or where it might come into contact with corrosive substances..
- In the event that the unit is fixed to the wall, use the proper screw anchors suitable to the characteristics of the fixing support. The wall and the anchoring system must be able to support at least 4 times the weight of the unit.
- Warning: to avoid injury, this appliance must be secured to the wall / floor depending on the installation instructions.
- For "PERMANENTLY INSTALLED APPLIANCES", an easily accessible cutting device must be added to the exterior of the appliance; for "APPLIANCES WITH A POWER PLUG", the socket must be installed close to the appliance and easily accessible.
- The product must be connected to the grounding electrode of the antenna system in compliance with standard EN 60728-11. The screw provided for this purpose is marked with the symbol .
- We recommend that you comply with the provisions of standard EN 60728-11 and do not connect this screw to the Protective Earth of the electricity supply.

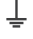

Earth screw/Faston connector symbol

#### **GENERAL WARNINGS**

In the event of a malfunctioning, do not try to fix the product as the guarantee would be invalidated. Only use the power supply supplied with the product.

Although the information given in this manual has been prepared carefully and thoughtfully, Fracarro Radioindustrie S.r.l. reserves the right to modify it without notice and to improve and/or modify the product described in this manual. See the website www.fracarro.com to have information relevant to the technical support and product guarantee.

# **2. PRODUCT DESCRIPTION**

Compact IF-IF unit with SCD2 (dCSS) technology of the Multiswitch series, suitable for DVB-S and DVB-S2 SAT signals. SCD2- 32IF is equipped with 32 independent digital filtering and conversion blocks; each block can amplify and translate a DVB-S/S2 in frequency received by one of the four independent inputs in the 250-2350MHz band, compatible with wide-band system too, and can produce it on one of the two independent outputs in the 950-2150MHz.

The system is equipped with an AGC (Automatic Gain Control); therefore, the output level of each transponder is kept constant to the set level (78÷86dBuV) even when the input level changes (from 55dBuV to 85dBuV).

The system can also be used in isofrequency, whichh means the converter can be used as a filter by setting the same frequency value in the input and output. It allows the maximum flexibility; each conversion block can be used either in Fixed mode (IF-IF) or Dynamic mode (control from STB by DiSEqC controls from the SCR EN50494 or SCD2 EN50607 decoders). The unit can also offer, in IF-IF mode, 28 transponders of Sky and TivùSat while simultaneously in SCD2 mode carrying the signal of 4 user-bands to 2 PWR MySky HD decoders. On SCD2-32IF SSA product (with only one output) it is possible to adjust SAT gain (20dB) and slope (15dB) with product trimmers; additionally it is possible to adjust SAT tilt (8dB) using PC software; this product has also higher output level (127dBµV). The product is equipped with:

- Two power supply connectors to allow a redundant power supply.
- Four independent inputs with remote power supply that can be enabled by software.
- Monitoring LED.
- USB port to program, save/restore the configuration.

Programming is carried out from the PC by a USB cable and a proper software that can be downloaded from the website www. fracarro.it; the software defines the input and output frequencies and other configuration parameters of the headend (level, tilt, …); it is possible to assign a slope to the generated signal (up to 8dB) to compensate the loss of cables in the distribution.

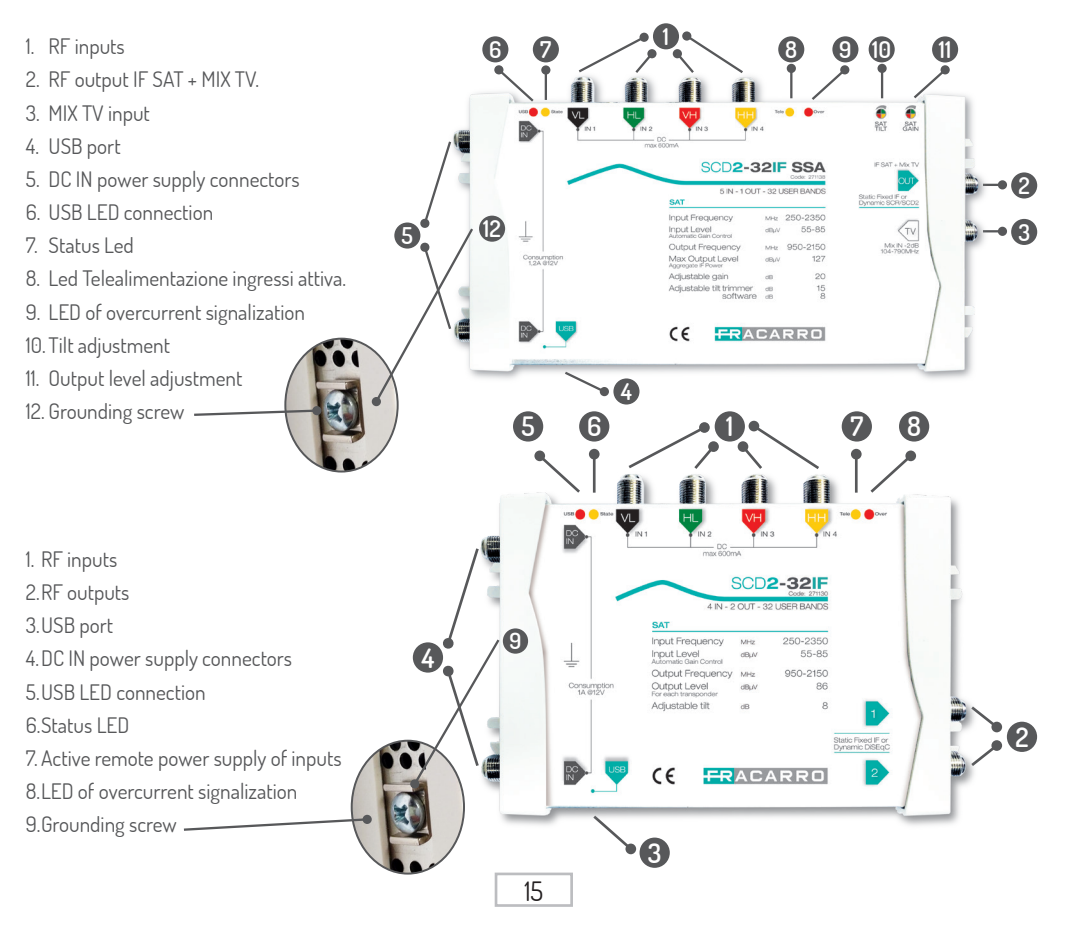

# **3. INSTALLATION OF THE PRODUCT**

# **3.1 PACKAGING CONTENTS.**

The packaging contains the following items:

- SCD2-32IF
- Power supply
- Safety warnings and product installation instructions3.2 PRODUCT ASSEMBLY.
- By using the specific fixing points, screw the product to the wall so that it is vertical to allow correct heat dissipation.
- Connect the earth terminal to the antenna earth line.
- Connect the antenna cables to their inputs.
- Connect the product to the mains with the supplied feeder by using one of the DC inputs. The second input can be used with a second feeder to get redundancy.
- Wait for the device to start and configure it from the PC.
- Make sure that the Status LED indicates that the system is operating properly and the configuration has been uploaded.
- Make sure that output signals are generated correctly.

#### **3.2.1 WALL MOUNTING.**

Install the unit using the brackets incorporated in the product mechanics. Allow sufficient space to connect the power lead and for correct ventilation. Any other type of installation could affect the correct functions of the device

# **3.4 LEDs SIGNALLING A STATUS OF THE UNIT**

- **1 USB**: Signalization (red LED) that USB is connected.
- **2 State**: Unit and configuration enabled (yellow LED)
- **3 Tele**: Remote power supply enabled in the inputs (Yellow LED).
- **4 Over**: Signalization (red LED) that there is excessive consumption or a short-circuit in the input connectors.

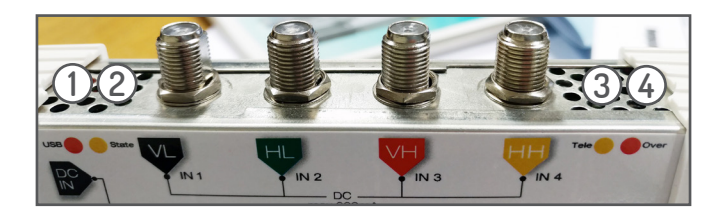

# **4. OPERATING INSTRUCTIONS**

- Wait for the SCD2-32IF to be switched on.
- Connect the unit to the PC by using the USB port.
- Download the "FracarroSCDConfigurator" software from the Internet website www.fracarro.it in order to program the unit; install the software (see the paragraph 5.1) and configure the unit.
- Make sure that the input cables are connected properly.
- Make sure that the signal is available at the output: use a field meter.
- With SCD2-32IF SSA adjust output level according to TV/SAT distribution
- Connect the distribution cable to the output.

If required, the product can be reset to the factory settings.

ATTENTION: After restoring to the factory settings, the SCD2-32IF has to be programmed again because the preset parameters might not be the ones you want.

See chapter 7 for the default parameters.

# **5. PROGRAMMING INSTRUCTIONS**

#### **5.1 INSTALLATION OF "FRACARRO SCD CONFIGURATOR" SOFTWARE.**

• Download the "Fracarro SCD Configurator" software from the website www.fracarro.it , extract the software from the compressed file, connect the device to the PC by using the USB cable and execute the file "FracarroSCDConfigurator.exe" in administrator mode.Press "Next" to continue with the installation process.

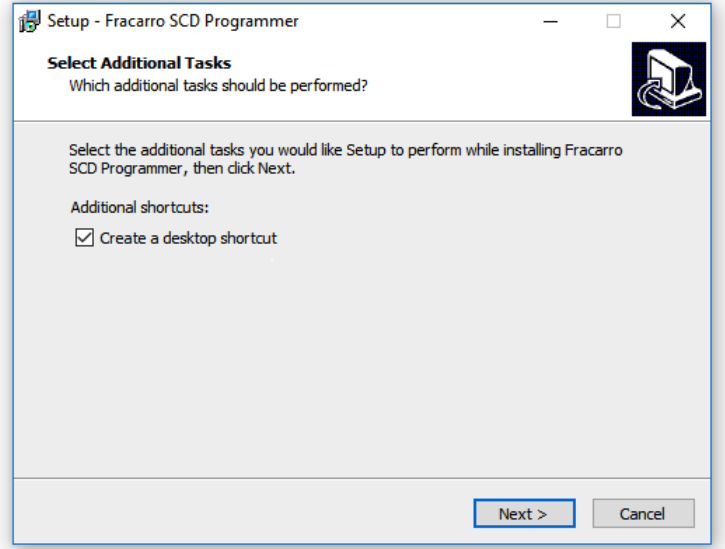

• Press "Install" to start the installation.

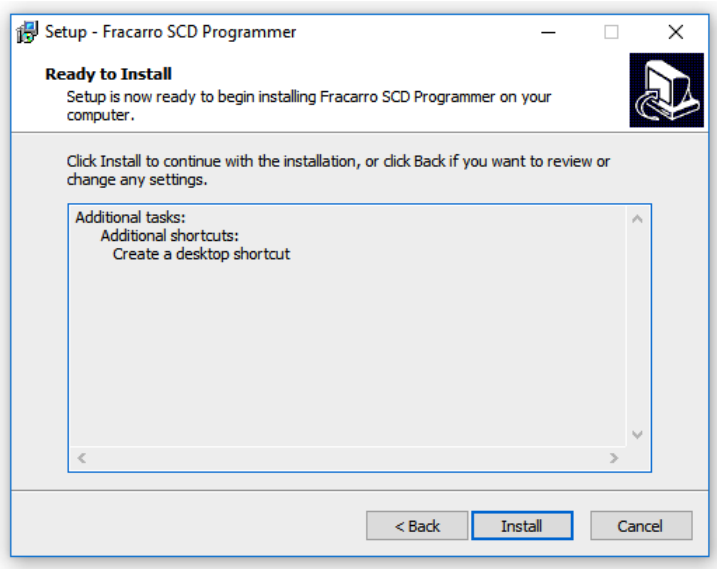

• Wait until the program installation is completed.

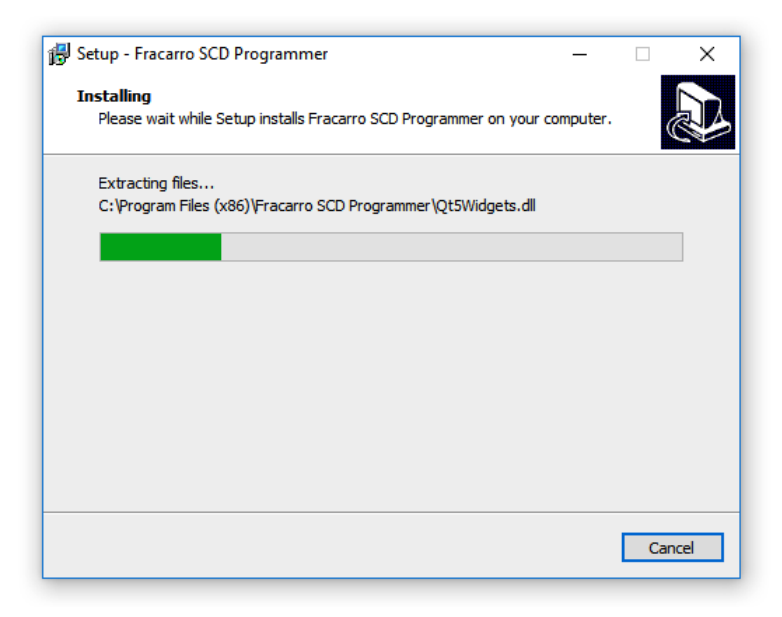

• After the installation, the program asks for the installation of the device drivers and the execution of Fracarro SCD Programmer. Press Finish, and the Drivers will be automatically installed and the program will start.

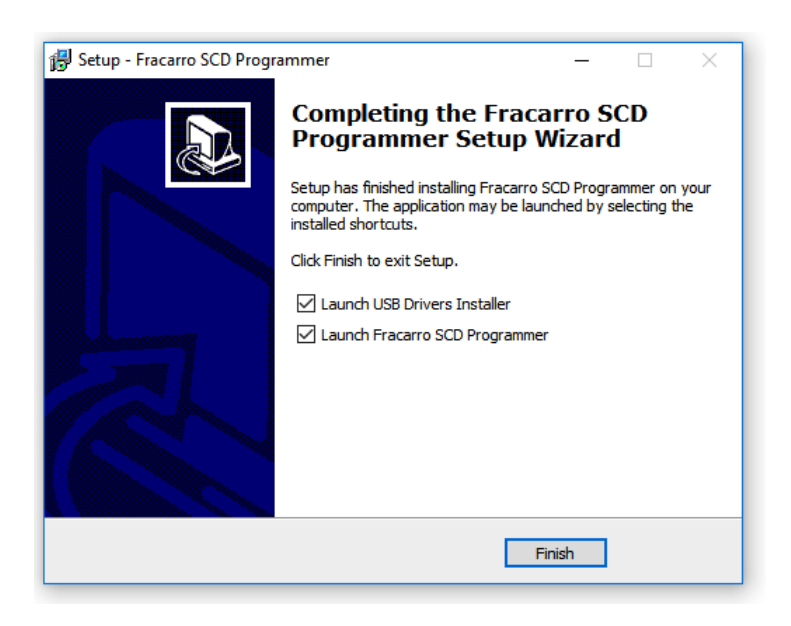

#### **5.2 PROGRAMMING BY SOFTWARE.**

#### **5.2.1 INITIAL SCREEN**

When started for the first time, the "Fracarro SCD Programmer" program shows the following:

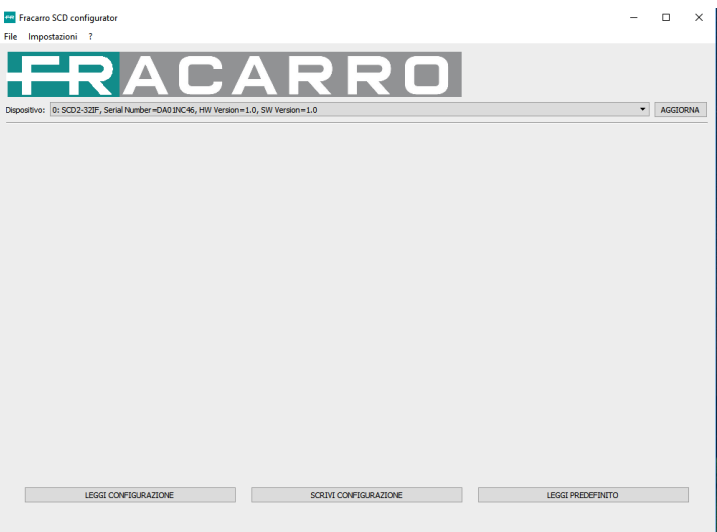

The following are the items of the program menu.

#### • **FILE.**

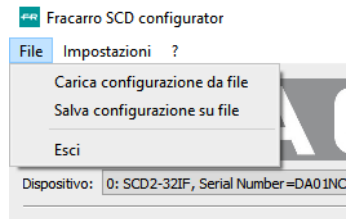

**FILE:** Select and click "**File**" with the mouse to display the menu. From this menu, you can save the displayed configuration by selecting "**Save Configuration in file.**" Load the configuration that was saved previously by selecting "**Load configuration from file**" (see the paragraph 5.2.3 ) and press "**Exit**" to leave the program.

#### • **SETTINGS**

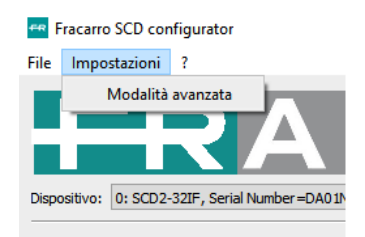

**SETTINGS:** select and click "Settings" with the mouse if you wish to activate the **Advanced Mode** (see paragraph 5.2.2).

Dispositivo: 0: SCD2-32IF, Serial Number=DA01NC46, HW Version=1.0, SW Version=1.0

**DEVICE:** it selects the device to be configured in the event of multi-product configurations and shows information relevant to Serial Number and hardware and software versions.

AGGIORNA

**UPDATE:** the update key allows you to carry out the search for devices connected to the PC.

#### **READ CONFIGURATION, WRITE CONFIGURATION, READ DEFAULT KEYS.**

LEGGI CONFIGURAZIONE SCRIVI CONFIGURAZIONE **LEGGI PREDEFINITO** 

**READ CONFIGURATION:** it allows you to read the user's configuration of the device connected to the PC that has already been configured.

**WRITE CONFIGURATION**: it allows you to write and send the set configuration.

**READ DEFAULT**: it allows you to read the factory configuration from the device; press "WRITE CONFIGURATION" to restore to the factory settings.

#### **5.2.3 BASIC PROGRAMMING.**

Click "**READ CONFIGURATION**" to display the basic programming. Now the screen that displays the user's configuration will open.

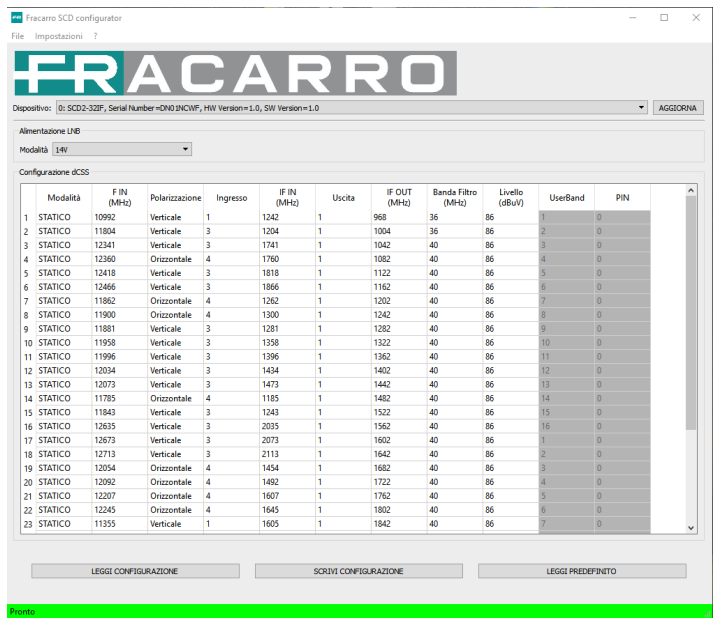

SCD2-32IF is supplied with a standard configuration and ready to use. If it is necessary, the parameters can be modified.

#### • **LNB POWER SUPPLY**

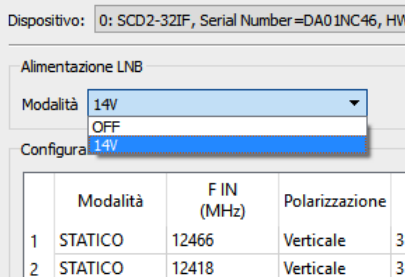

**MODE**: the remote power supply can be enabled or disabled to the LNB.

#### • **dCSS CONFIGURATION**

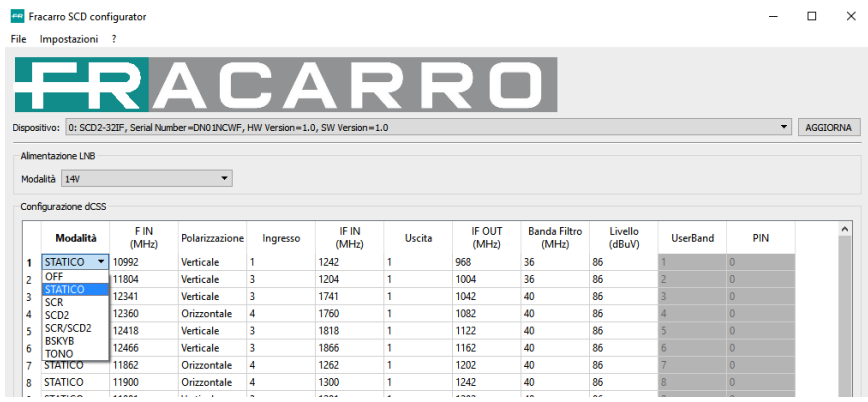

The table gives, line by line, the configuration of the 32 conversion filters that the device is equipped with; each conversion filter is dedicated to the conversion of a single DVB-S/S2 transponder.

Mode: indicates the operating mode of the conversion filter.

- **OFF**: Deactivated
- **STATIC**: Conversion with input and output frequency to preset values. It is used in SMATV systems.
- **SCR**: it specifies the output frequency and the index of the user band; the device follows the DISEqC controls coming from the output according to the EN50494 standard
- **SCD2**: it specifies the output frequency and the index of the user band; the device follows the DISEqC controls coming from the output according to the EN50607 standard
- **SCR / SCD2**: it specifies the output frequency and the index of the user band; the device follows the DISEqC controls coming from the output according to the SKY Italia standard
- **BSKYB**: it specifies the output frequency and the index of the user band; the device follows the DISEqC controls coming from the output according to the BSKYB UK standard
- **TONE**: the device makes a sine tone at the specified frequency. This function allows it to simulate the output signal and understand the attenuation in the system.
- **F IN (MHz)**: Value of the input frequency of the transponder received by an LNB before the conversion.
- **Polarization**: Polarization of the transponder (Vertical/Horizontal).
- **Input**: indicates the input number.
- **IF IN (MHz)**: input frequency of the transponder, referred to as 1st IF; it is the frequency present in the device input.
- **Output**: **SCD2-32IF** → shows on which output (1 or 2) the transponder will be converted **SCD2-32IFSSA** → fixed on the only one available output (valore uguale 1)
- **IF OUT (MHz)**: output frequency of the transponder, referred to as 1st IF.
- **Filter band (MHz)**: indicates the bandwidth of the output filter.
- **dBµV level:** power level (dBµV) of the output signal.
- **User Band**: in SCR/SCD2/BSKYB mode, it indicates the number of the associated user band
- **PIN**: in SCR/SCD2 mode, it indicates the PIN code for the protection of the user band.

The system can manage up to 5 channels or tones for each one of the following sub-bands: 950-1096 MHz, 1097-1265 MHz, 1266-1434 MHz, 1435-1603 MHz, 1604-1771 MHz, 1772-1940 MHz, 1941-2109 MHz, 2110-2150 MHz.

In the basic configuration, the main parameters to check and change are the following:

- Input frequency (F IN MHz)
- Polarization
- IF output (IF OUT MHz)
- Bandwidth
- Output level (dBµV level)

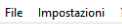

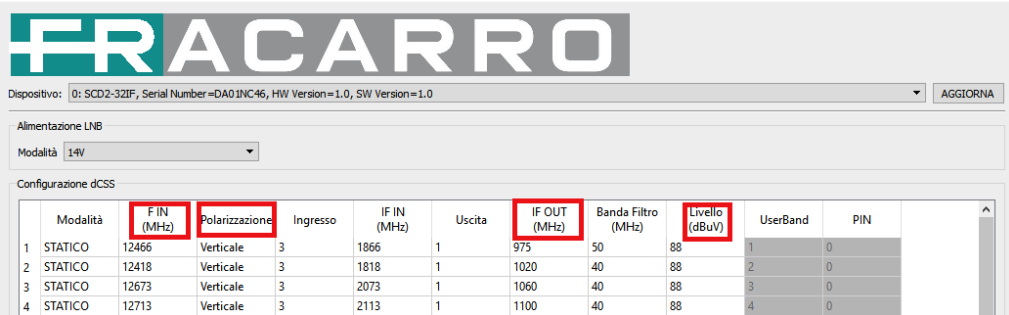

We remind you that, in order to carry out a correct configuration, you need to identify the transponders that you wish to distribute, as well as their frequency and polarity. Make sure that the correct polarity is present in the set input and that the bandwidth of the filter is set properly in accordance to the symbol rate (see Table 1). After finishing the configuration, sent it to the device by clicking "**WRITE CONFIGURATION**".

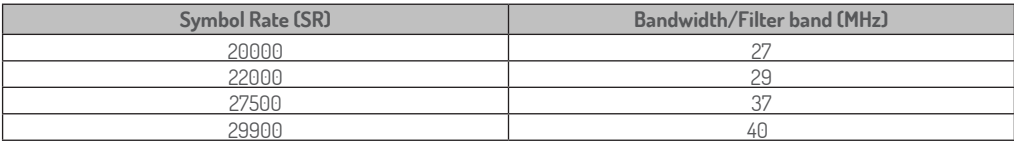

#### **5.2.4 ADVANCED PROGRAMMING**

SCD2-32IF allows both the basic programming and the configuration of advanced parameters. Enable "Advanced Mode" from the Setting menu.

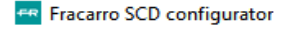

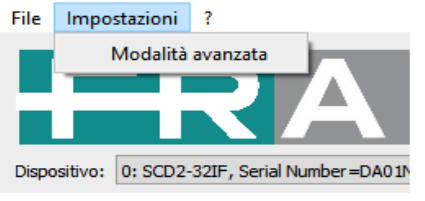

Now a window gives all possible settings: the parameters given in the paragraph relevant to basic programming and other parameters relevant to the configuration of the inputs and outputs that are utilized for uses different from those in the standard configuration.

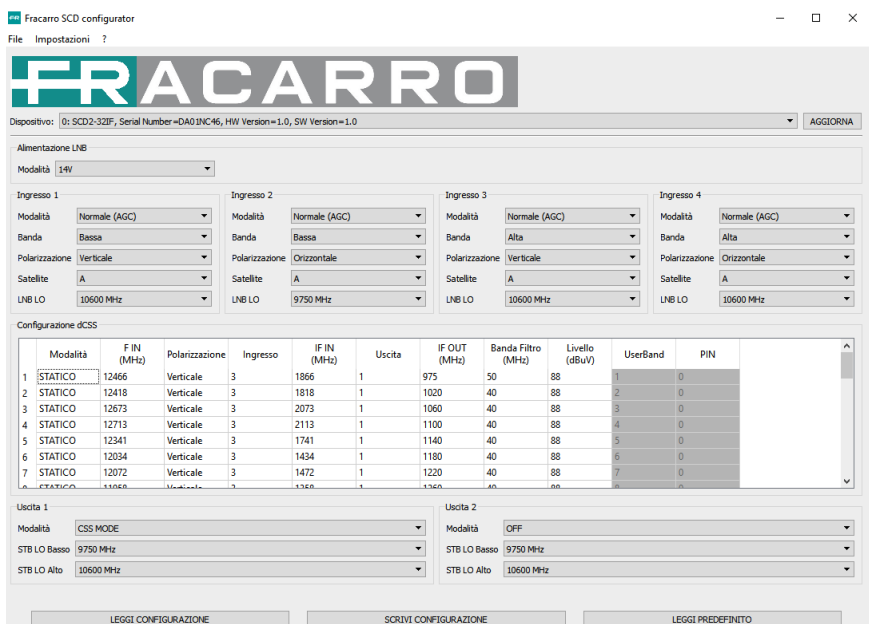

#### **Advanced configuration of inputs**

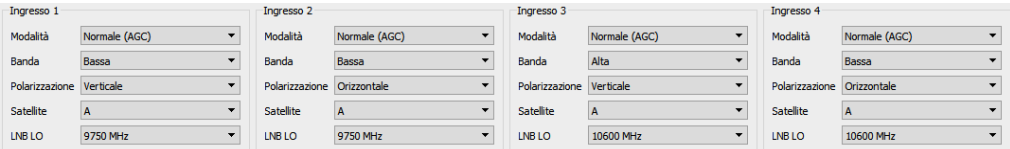

**MODE**: Indicates the operating mode of the input.

- **OFF**: Input disabled
- **Normal (AGC)**: enabled with automatic gain control
- **Minimum gain**: enabled with gain set to minimum
- **Maximum gain**: enabled with gain set to maximum

The modes with set gain can be used during the installation of the system for carrying out some checks.

**BAND**: indicates the frequency band associated to the input.

- **Low**: 10700÷11700 MHz band (from standard LNB).
- **High**: 11700÷12750 MHz band (from standard LNB).
- **Wide**: whole 10700÷12750 MHz band (from wide-band LNB).

**POLARIZATION**: indicates the polarization associated to the input.

- **Vertical**: vertical polarization.
- **Horizontal**: horizontal polarization.

**SATELLITE**: indicates the code in the DiSEqC (A/B/C/D) controls of the satellite associated to the input.

**LNB LO**: indicates the frequency of the local oscillator of conversion of LNB associated to the input. A different LNB can be set for each input, a universal LNB can be selected or an LNB with four separated polarity or four independent LNBs.

The factory configuration uses the Four Standard LNBs,with 9750 / 10600 MHz LO frequencies of conversion ; the outputs are connected to the device inputs in accordance with the following order:

- **IN1**: vertical / low
- **IN2**: horizontal / low
- **IN3**: vertical / high
- **IN4**: horizontal /high

#### **Example of configuration with LNB Wide Band of two satellites.**

Since with a wideband LNB all the signals of an orbital position can be transmitted with two cables only (vertical and horizontal polarization with whole band), the device, equipped with four inputs, allows the reception of signals from two separate orbital positions.

If two wideband LNBs are used with the LO set at 13450 MHz, the inputs might be configured as follows: Input1 (connected to the first LNB in HotBird 13th east, vertical output):

- **MODE**: Normal
- **BAND**: wide
- **POLARIZATION**: Vertical
- **SATELLITE**: A
- **LNB LO**: WB 13450 MHz

Input2 (connected to the first LNB in HotBird 13st east, horizontal output):

- **MODE**: Normal
- **BAND**: wide
- **POLARIZATION**: horizontal
- **SATELLITE**: A
- **LNB LO**: WB 13450 MHz

Input3 (connected to the second LNB in Astra 19th east, vertical output):

- **MODE**: Normal
- **BAND**: wide
- **POLARIZATION:** Vertical
- **SATELLITE**: B
- **LNB LO**: WB 13450 MHz

Input4 (connected to the second LNB in Astra 19th East, horizontal output):

- **MODE**: Normal
- **BAND:** wide
- **POLARIZATION**: horizontal
- **SATELLITE**: B
- **LNB LO**: WB 13450 MHz

In this way, the correct value of the input frequency will be calculated using the new value for the LO of LNB. Moreover, in the event the DiSEqC SCR or SCD2 protocol is used, it will be possible to select the satellite you want from the STB by the A and B controls.

#### **Advanced configuration of outputs.**

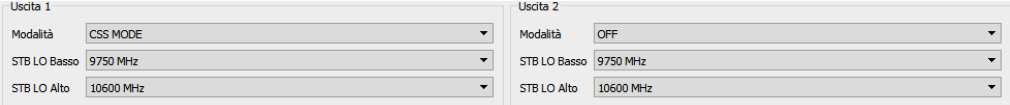

Mode: indicates the operating mode of the output.

- **OFF:** disabled output
- **CSS MODE**: output enabled in dCSS mode
- **Low STB LO and High STB LO**: they indicate respectively the frequencies for the LO of the LNB foreseen by the decoders connected to the output.

In the event that the LNB used and properly configured in the system is different from the one foreseen by the STBs (for example of Wide-band type instead of type Four), the device will automatically perform the conversions needed to guarantee the compatibility. On SCD2-32IF SSA there is only one output

# **5.2.5 IMPORT ANS EXPORT THE CONFIGURATION**

It is possible to save the configuration displayed in a file at any time by using the File->Save Configuration in file menu. Later, the configuration can be uploaded from the File-> Upload the configuration from the file, modify it and possibly save it to another device; consequently, installation will need less time and already installed systems can be copied.

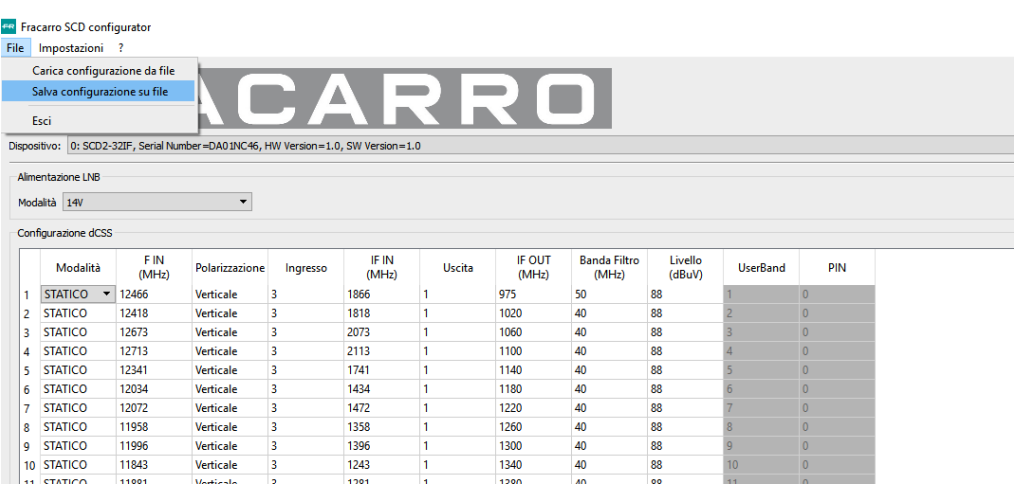

# **5.2.6 FACTORY RESTORE**

In the event of a malfunction or wrong programming, the unit can be reset to the factory settings by uploading the default configuration and pressing "READ DEFAULT"; the configuration is enabled by pressing "WRITE CONFIGURATION" and sending it to the unit after making the modifications you want.

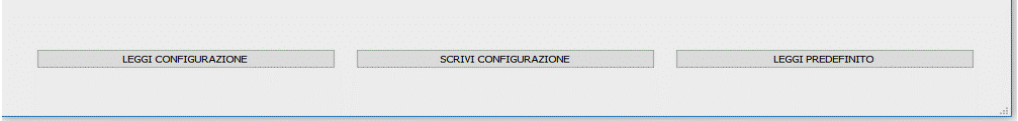

#### **5.2.7 UPDATED CONFIGURATION LINK**

Using this qrcode it is possible to view the list of updated programs.

Use the qrcode reading software of your mobile device to be connected to the list of updated and verified programs by Fracarro Radioindustrie. Frame the qrcode with your device and the table with the updated frequencies will appear.

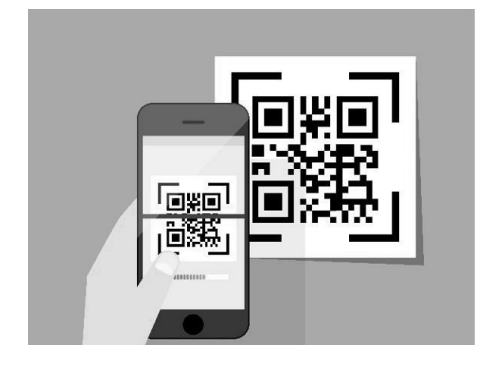

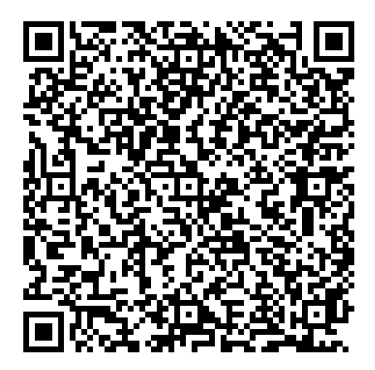

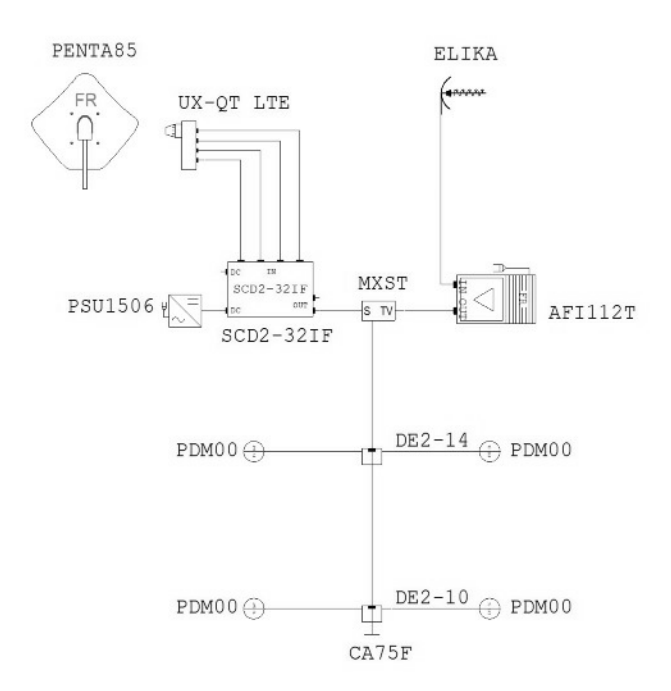

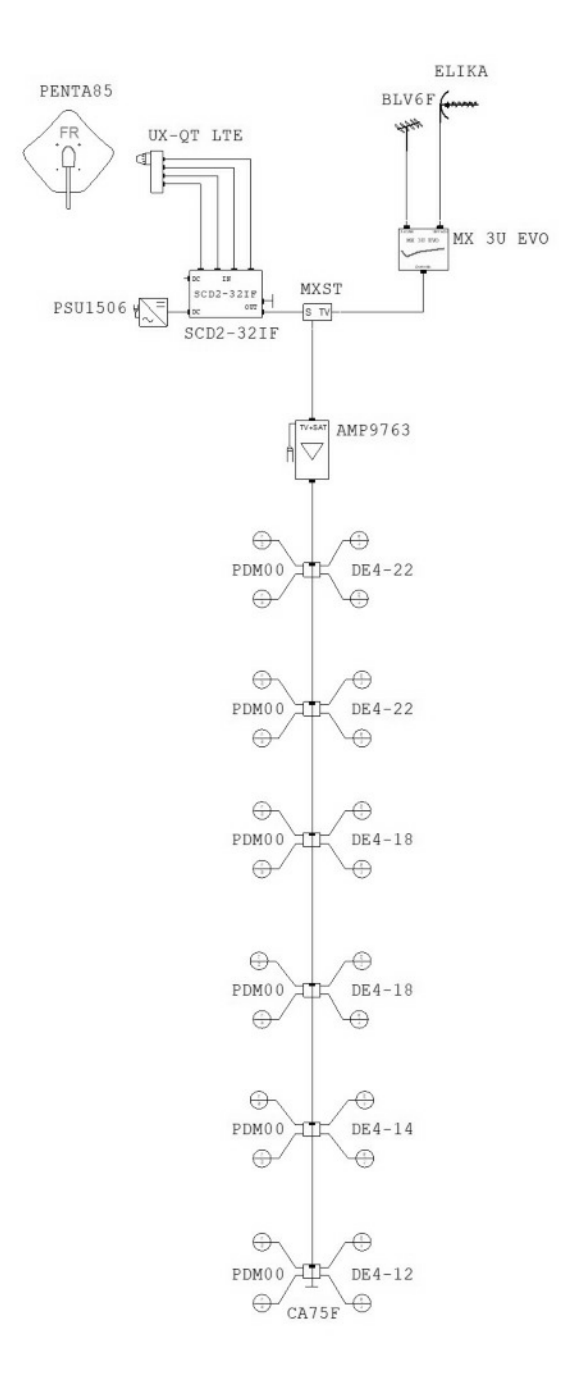

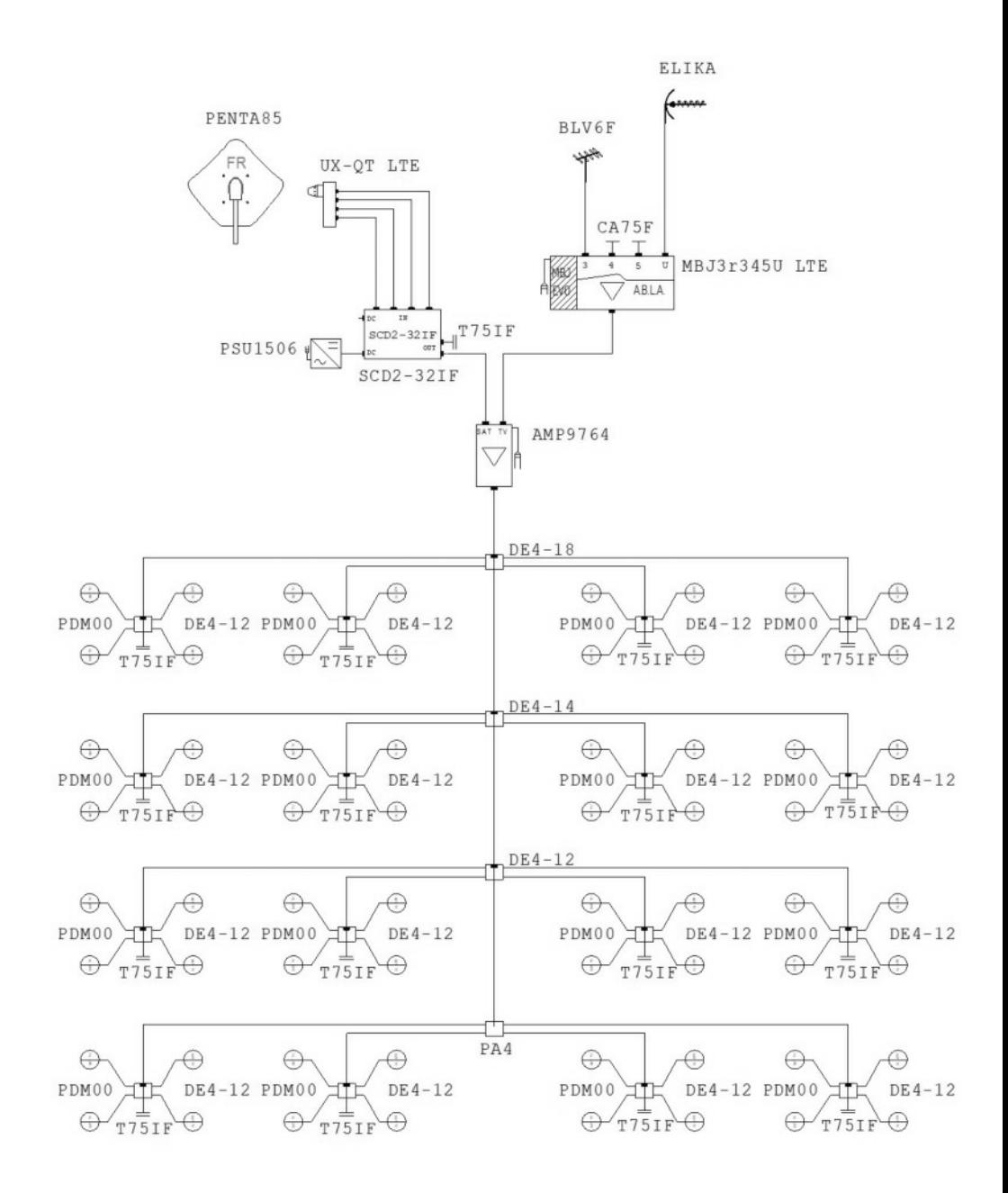

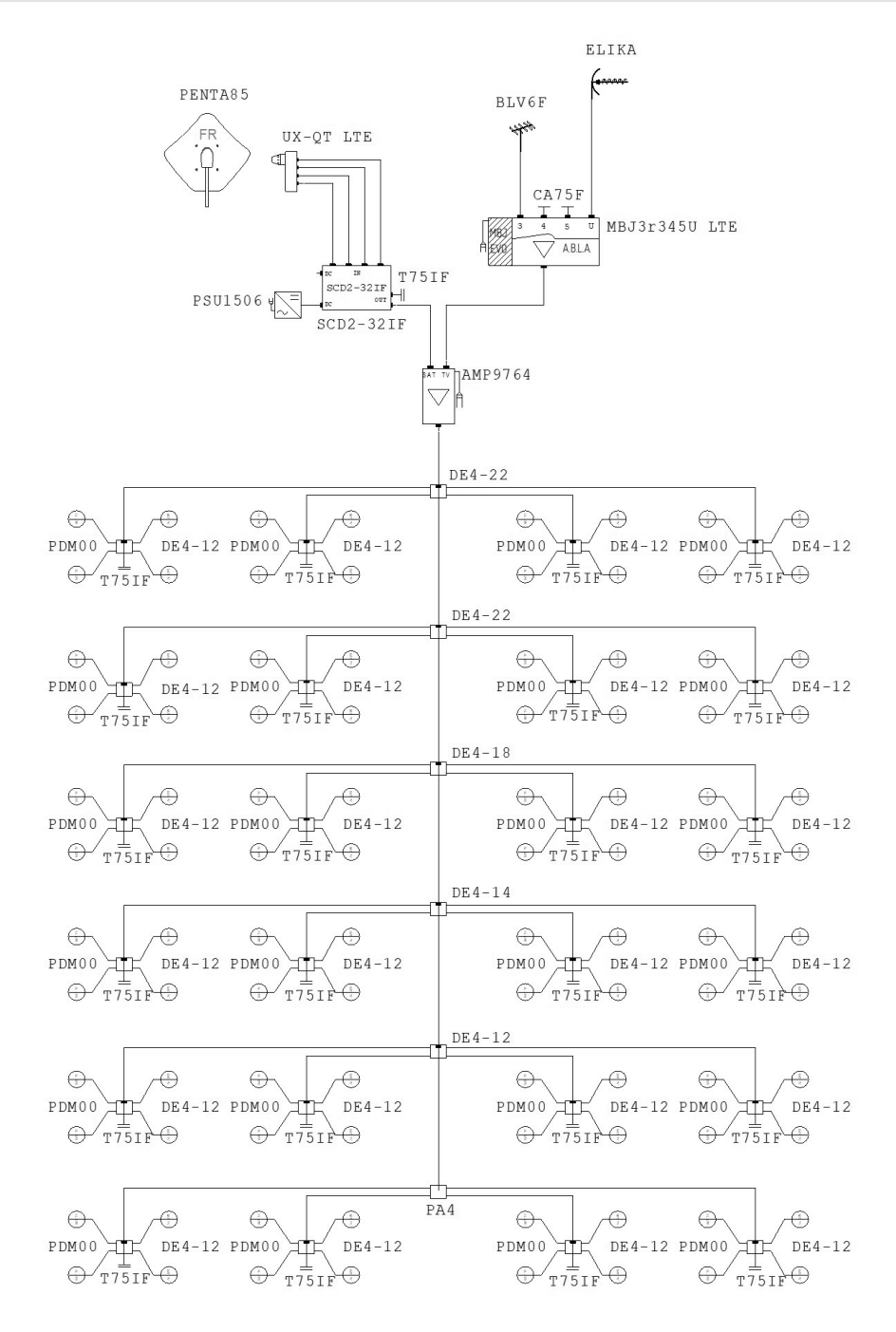

# **8. SPECIFICHE TECNICHE / TECHINAL SPECIFICATIONS.**

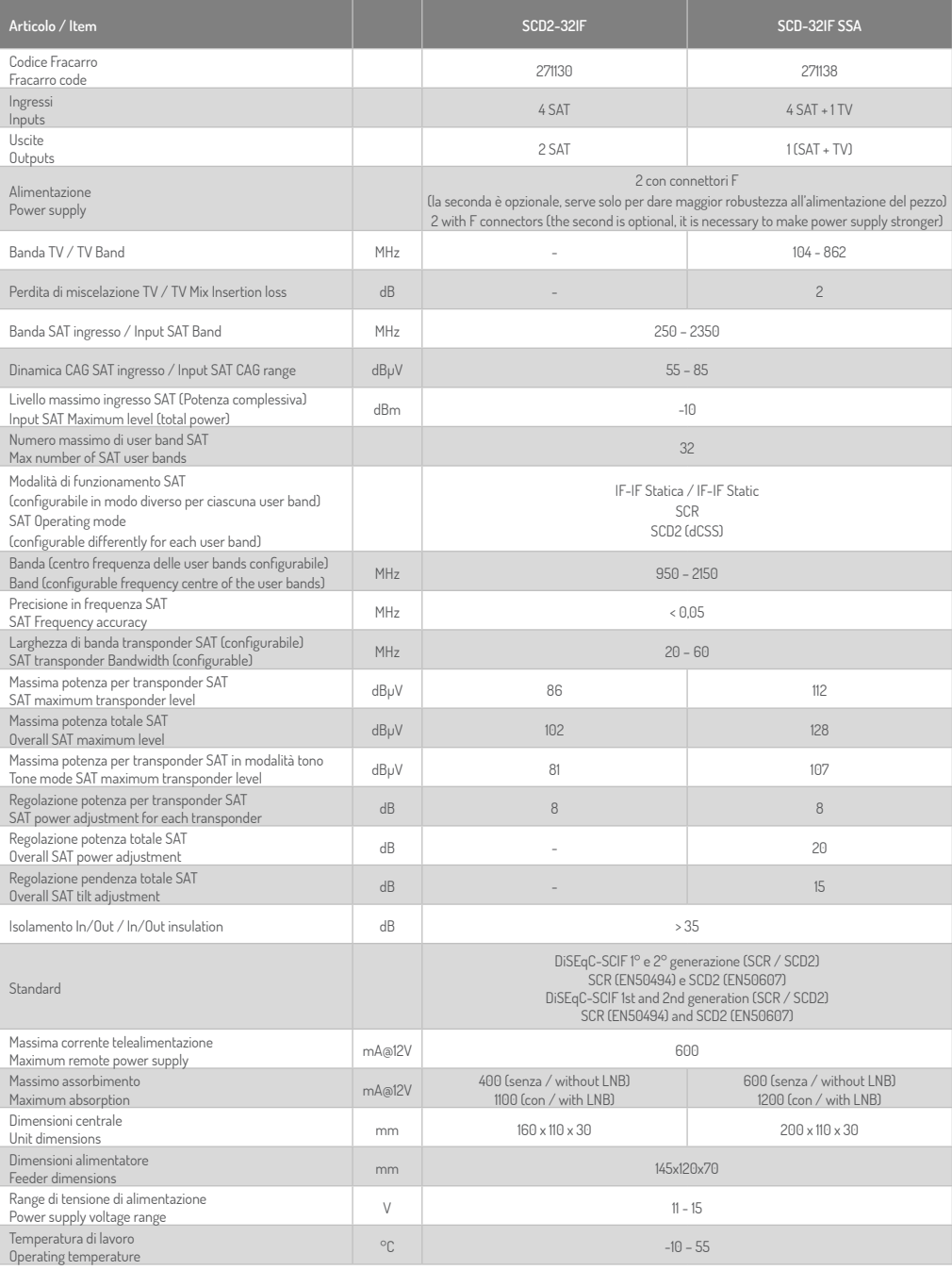

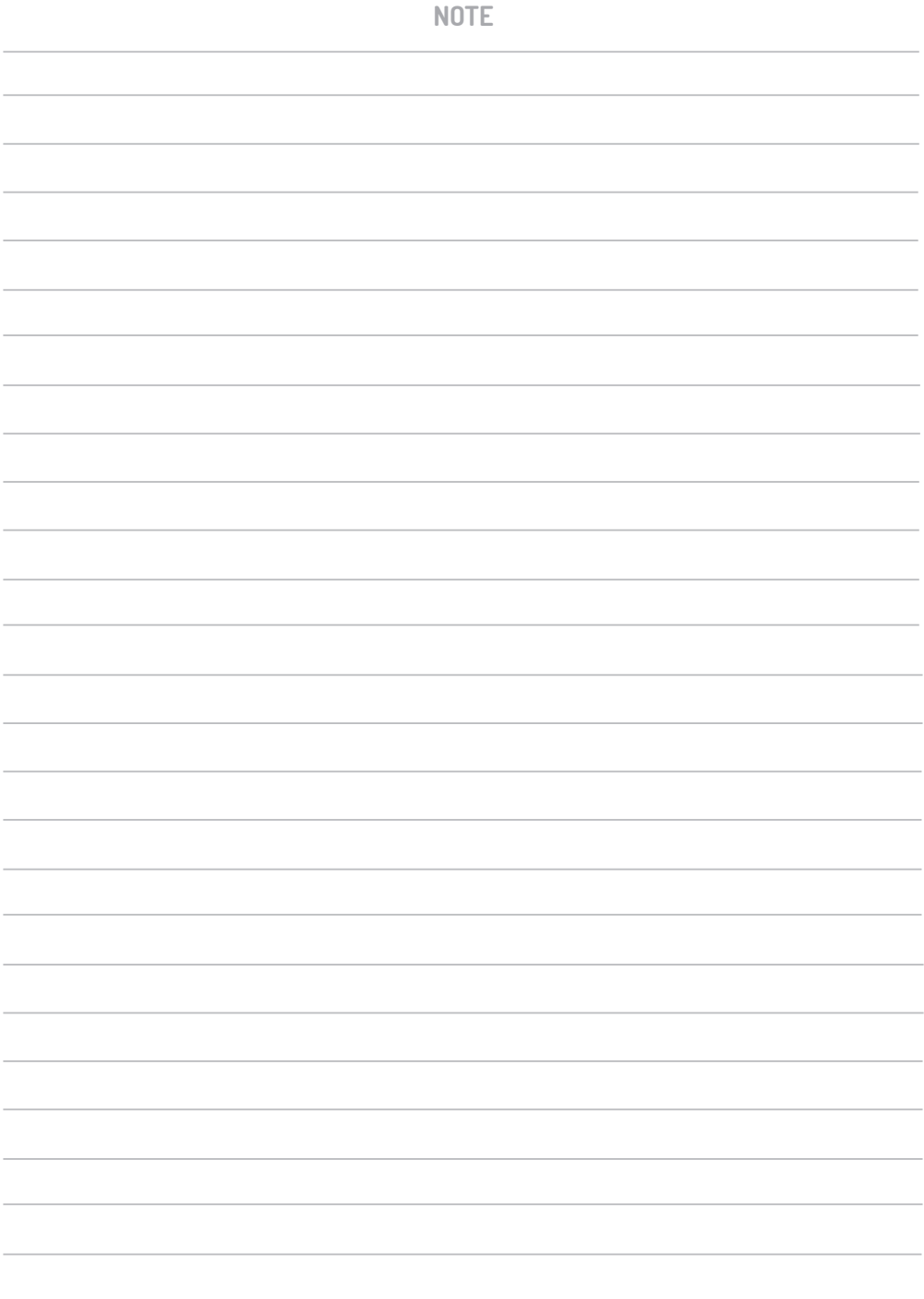

# **9. CONFORMITÀ ALLE DIRETTIVE EUROPEE.**

Fracarro dichiara che il prodotto è conforme alle direttive 2014/30/UE e 2011/65/UE. Il testo completo della dichiarazione di conformità UE è disponibile al seguente indirizzo internet ce.fracarro.com

# **9. CONFORMITY TO EUROPEAN LAWS.**

Fracarro declares that the product complies with EU Directive 2014/30/UE and 2011/65/UE. The full text of the EU Declaration of Conformity is available on the following website ce.fracarro.com

#### **INFORMAZIONE AGLI UTENTI**

**A sensi dell'art. 26 del Decreto Legislativo 14 marzo 2014, n. 49 "Attuazione della direttiva 2012/19/UE sui rifiuti di apparecchiature elettriche ed elettroniche (RAEE)"** 

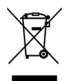

Il simbolo del cassonetto barrato riportato sull'apparecchiatura indica che il prodotto alla fine della propria vita utile deve essere raccolto separatamente dagli altri rifiuti. L'utente dovrà, pertanto, conferire l'apparecchiatura giunta a fine vita agli idonei centri di raccolta differenziata dei rifiuti elettronici ed elettrotecnici, oppure riconsegnarla al rivenditore al momento dell'acquisto di una nuova apparecchiatura di tipo equivalente, in ragione di uno a uno. L'adeguata raccolta differenziata per l'avvio successivo dell'apparecchiatura dismessa al riciclaggio, al trattamento e allo smaltimento ambientalmente compatibile contribuisce ad evitare possibili effetti negativi sull'ambiente e sulla salute e favorisce il riciclo dei materiali di cui è composta l'apparecchiatura.

**USER'S INFORMATION**

#### **Disposal of Old Electrical & Electronic Equipment (Applicable in the European Union and other European countries with separate collection system**

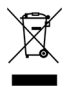

This symbol on the product or on its packaging indicates that this product shall not be treated as household waste. Instead it shall be handed over to the applicable collection point for the recycling of electrical and electronic equipment. By ensuring this product is disposed of correctly, you will help prevent potential negative consequences for the environment and human health, wich could otherwise be caused by inappropriate waste handling of this product. The recycling of materials will help to conserve natural resources. For more detailed information about recycling of this product, please contact your local city office, your household waste disposal service or the shop where you purchased the product.

> **Garantito da / Guaranteed by: Fracarro Radioindustrie SRL, Via Cazzaro n. 3, 31033 Castelfranco Veneto (Tv) – Italy**

3IS705 Rev. 05- 18-02-2022

31S705 Rev. 05-18-02-2022

 $\overline{{\mathsf A}}\,\overline{{\mathsf C}}\,{\mathsf A}\,\overline{{\mathsf R}}$ 

**Fracarro Radioindustrie SRL** Via Cazzaro n.3 - 31033 Castelfranco Veneto (TV) - ITALIA - Tel: +39 0423 7361 - Fax: +39 0423 736220. **Fracarro France S.A.S.** 7/14 rue du Fossé Blanc Bâtiment C1 - 92622 Gennevilliers Cedex - FRANCE Tel: +33 1 47283400 - Fax: +33 1 47283421 **Fracarro (UK) - Ltd** Suite F9A, Whiteleaf Business Centre, Little Balmer, Buckingham, MK18 1TF UK - Tel: +44(0)1908 571571 - Fax: +44(0)1908 571570 www.fracarro.com - info@fracarro.com - supportotecnico@fracarro.com - chat whatsapp +39 335 7762667

Marchio registrato in Italia / Trademark registered in Italy / Marque déposée en Italie / Marca registrada en Italia

രി **fracarro.com**